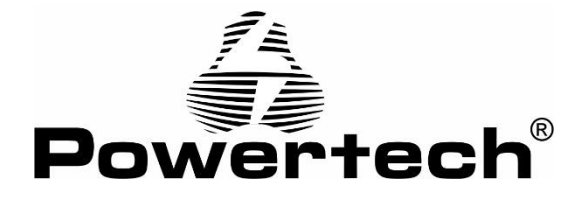

# **Θερμικός εκτυπωτής**

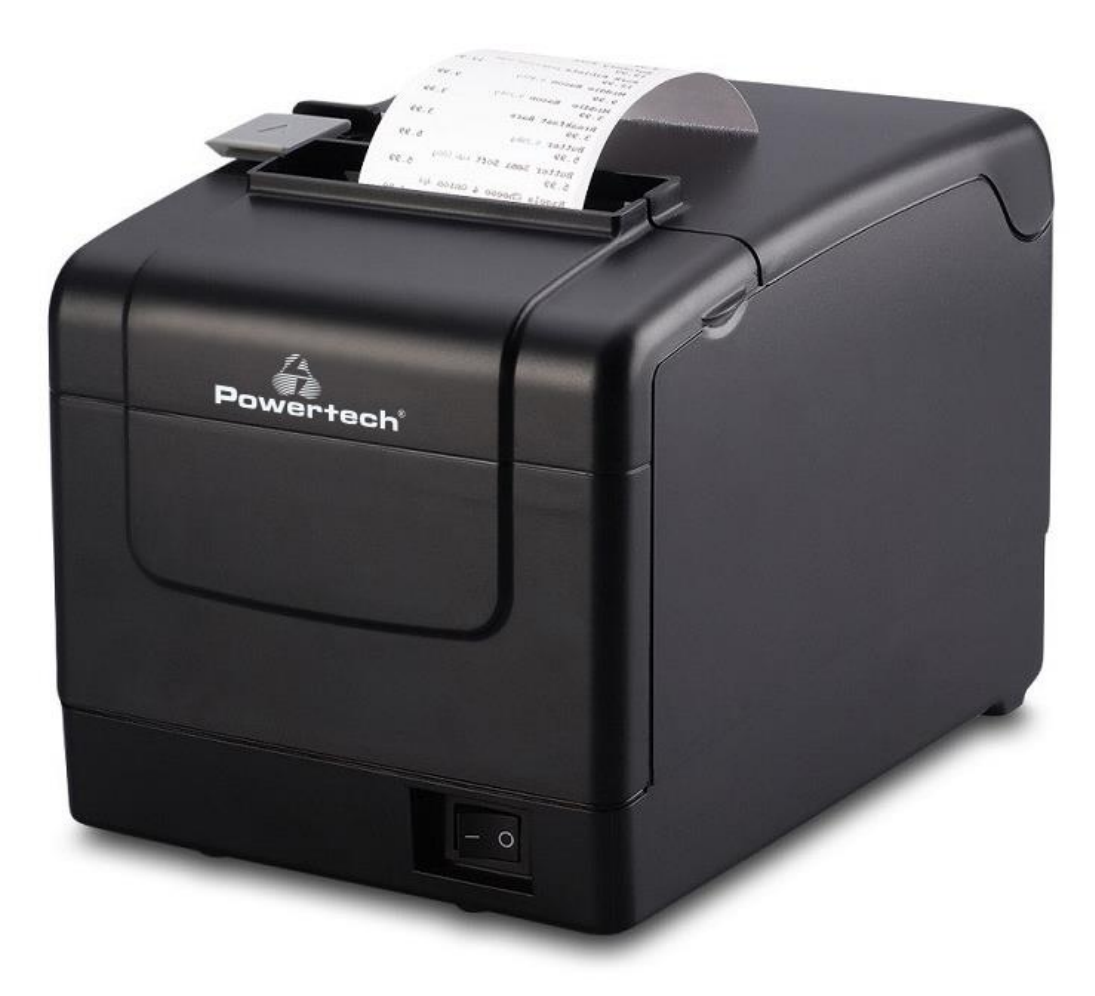

**Εγχειρίδιο χρήσης**

Πριν χρησιμοποιήσετε τη συσκευή διαβάστε τις οδηγίες χρήσης και φυλάξτε τις για μελλοντική αναφορά.

### **Οδηγίες ασφαλείας**

- −Μην αποσυναρμολογείτε τον εκτυπωτή.
- −Η συσκευή ενδέχεται να προκαλέσεις ηλεκτρομαγνητικές παρεμβολές
- −Μην χρησιμοποιείτε τον εκτυπωτή σε βενζινάδικα ή αποθήκες καυσίμων.
- −Απαγορεύεται η χρήση της συσκευής με εξαρτήματα που δεν συστήνονται από τον κατασκευαστή και δεν συνοδεύουν την συσκευή. Ενδέχεται να προκαλέσουν τραυματισμό στον χρήστη ή βλάβη στην συσκευή.
- −Μην ανοίγετε το καπάκι του εκτυπωτή κατά την διάρκεια εκτύπωσης καθώς ενδέχεται να προκληθεί βλάβη στον εκτυπωτή.
- −Μετά την εκτύπωση η κεφαλή έχει υψηλή θερμοκρασία. Μην την αγγίζετε για την αποφυγή εγκαύματος.
- −Μην χρησιμοποιείτε σκληρά, λειαντικά ή αλκοολούχα καθαριστικά για τον καθαρισμό του περιβλήματος του εκτυπωτή.
- −Σε περίπτωση μακροχρόνιας αποθήκευσης του εκτυπωτή, αφαιρέστε την μπαταρία για την αποφυγή βλάβης ή και διαρροής που μπορεί να βλάψει τον εκτυπωτή.
- −Πριν αλλάξετε την μπαταρία βεβαιωθείτε ότι έχετε αφαιρέσει το τροφοδοτικό και η συσκευή είναι απενεργοποιημένη.
- −Η διάρκεια αποτύπωσης του κειμένου στο χαρτί εξαρτάται από την ποιότητα του χαρτιού εκτύπωσης.
- −Μην χρησιμοποιείτε τον εκτυπωτή σε υψόμετρο μεγαλύτερο από 2000m.
- −Φορτίστε την μπαταρία σε εσωτερικό χώρο με ενδεδειγμένη θερμοκρασία. Μην φορτίζεται τη μπαταρία σε μέρη με υψηλή θερμοκρασία καθώς μπορεί να προκληθεί υπερθέρμανση, κάψιμο, παραμόρφωση ή ακόμη και έκρηξη της μπαταρίας.
- −Μην αποσυναρμολογείτε την μπαταρία, καθώς μπορεί να προκληθεί βραχυκύκλωμα της μπαταρίας ή διαρροή ηλεκτρολυτών. Αν το υγρό που έχει διαρρεύσει έρθει σε επαφή με τα μάτια ή το δέρμα σας, φροντίστε να τα ξεπλύνετε με άφθονο νερό και επικοινωνήστε αμέσως με τον γιατρό σας.
- −Μην πιέζετε, ανακινείτε ή τρυπάτε την μπαταρία.
- −Μην βυθίζετε την μπαταρία σε νερό ή οποιοδήποτε άλλο υγρό.
- −Μην βραχυκυκλώνετε την μπαταρία.
- −Μην εκθέτετε την μπαταρία στον ήλιο. Μην το χρησιμοποιείτε σε περιβάλλον με υψηλή υγρασία ή σε σημεία που ενδέχεται να βραχεί.
- −Αντικαταστήστε την μπαταρία όταν δεν πληροί τις απαιτήσεις απόδοσης.
- −Τοποθετήστε την μπαταρία σε μέρη μη προσβάσιμα από παιδιά.
- −Αν διαπιστωθεί παραμόρφωση, διαρροή ή πολυ υψηλή θερμοκρασία στην μπαταρία διακόψτε άμεσα την χρήση.
- −Πριν συνδέσετε τη συσκευή βεβαιωθείτε ότι η παροχή του ηλεκτρικού ρεύματος συμπίπτει με εκείνη που αναγράφεται στα τεχνικά χαρακτηριστικά της συσκευής.
- −Εάν το τροφοδοτικό έρθει σε επαφή με νερό ή οποιοδήποτε άλλο υγρό αφαιρέστε από την πρίζα άμεσα.
- −Μην χρησιμοποιείτε το τροφοδοτικό εάν το καλώδιο ρεύματος έχει υποστεί φθορά ή αν έχει πέσει ή έχει υποστεί οποιοδήποτε βλάβη. Αν υποψιαστείτε ότι η συσκευή έχει υποστεί βλάβη, απευθυνθείτε σε εξειδικευμένο προσωπικό για επιδιόρθωση.
- −Μην βραχυκυκλώνετε το τροφοδοτικό.
- −Μην χρησιμοποιείτε το τροφοδοτικό σε μέρη με υψηλή υγρασία ή σε μέρη που

#### ενδέχεται να βραχεί.

−Τοποθετήστε το τροφοδοτικό σε μέρη μη προσβάσιμα από παιδιά.

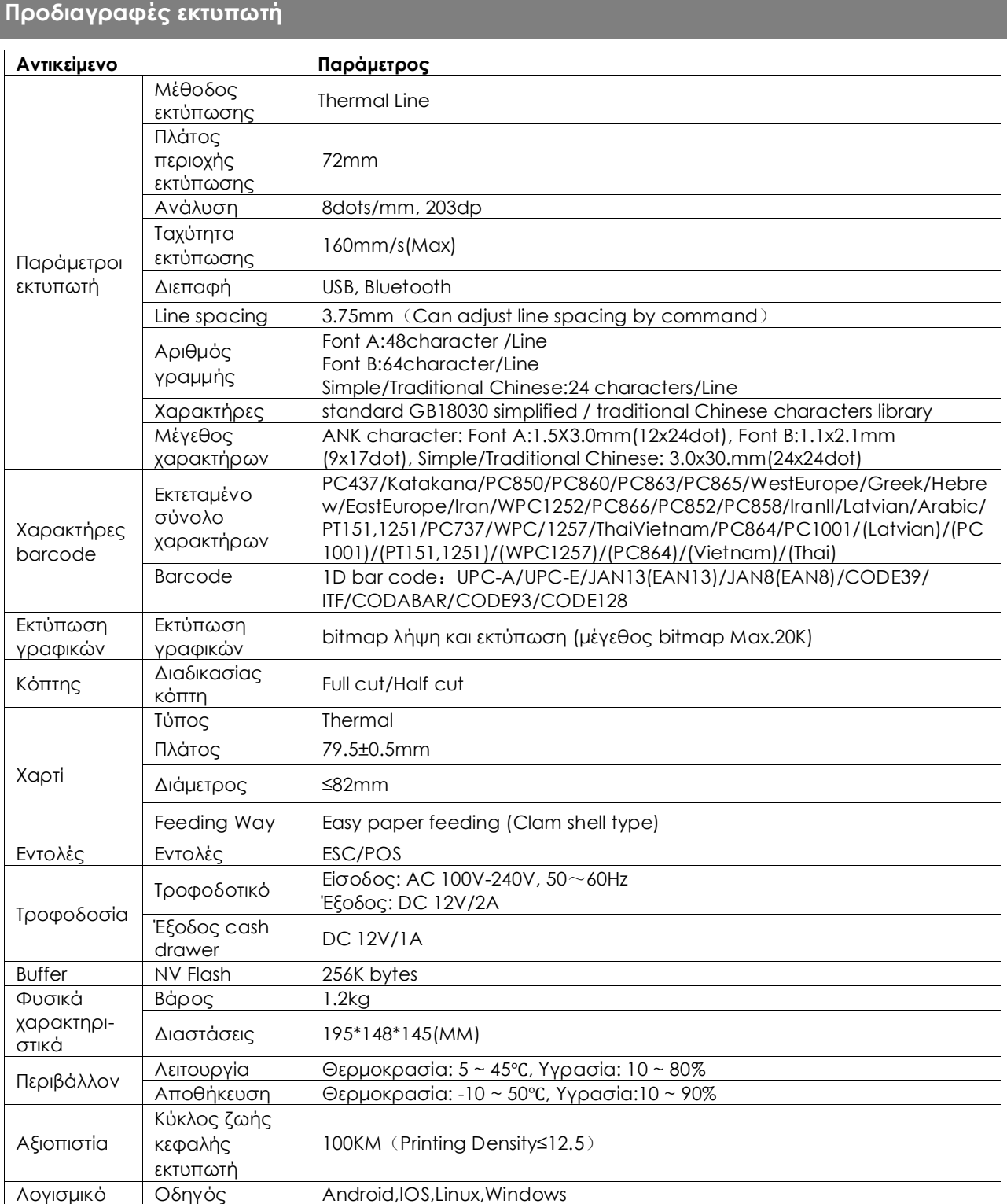

## **Περ Διάταξη συσκευής**

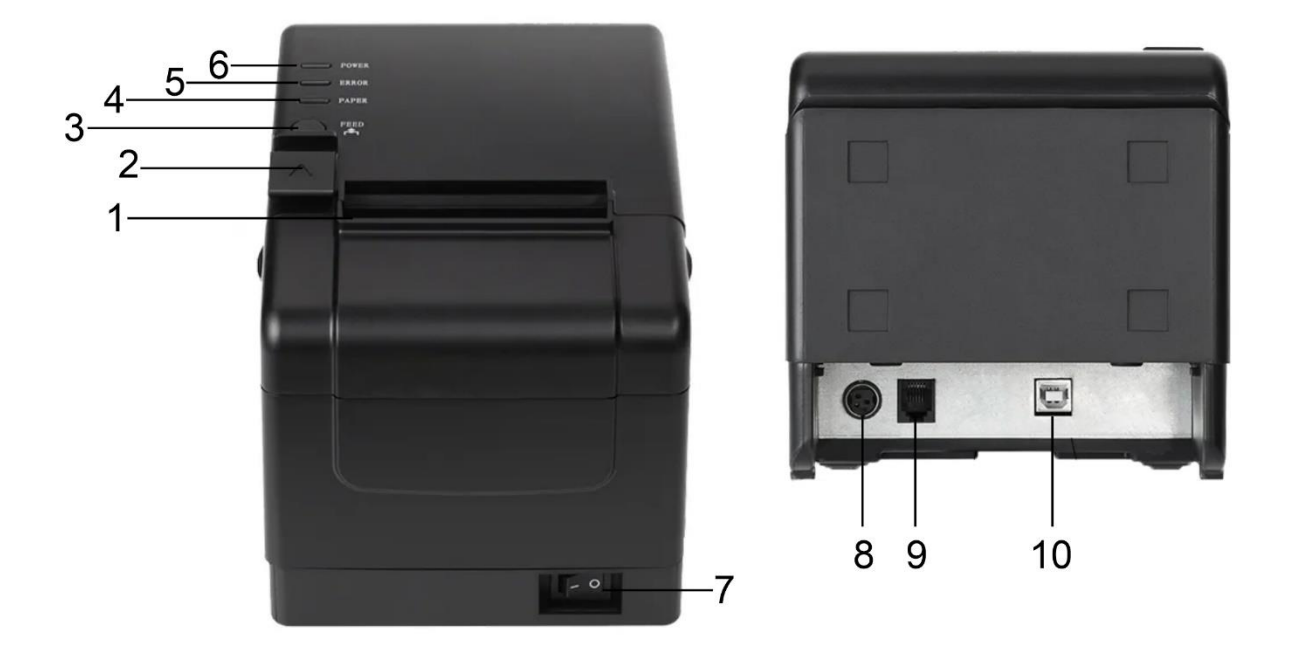

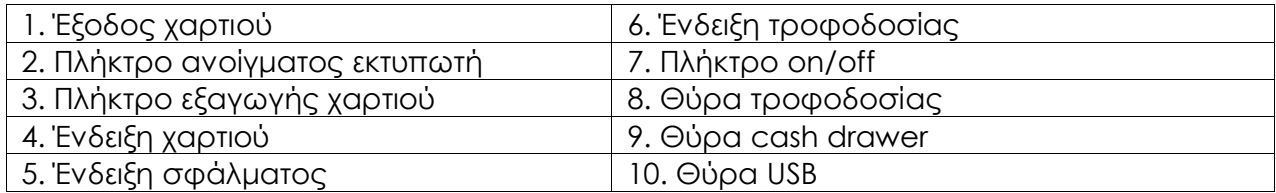

### **Περιγραφή ενδείξεων**

1. Ένδειξη χαρτιού (4)

Όταν η ένδειξη χαρτιού και σφάλματος αναβοσβήνουν ταυτόχρονα, υποδεικνύετε ότι ο εκτυπωτής δεν έχει χαρτί.

#### 2. Ένδειξη σφάλματος (5)

Η ένδειξη σφάλματος αναβοσβήνει όταν: δεν υπάρχει χαρτί στον εκτυπωτή, ο κόπτης έχει πρόβλημα, η κεφαλή του εκτυπωτή έχει υπερθερμανθεί, το καπάκι δεν έχει κλείσει σωστά.

#### 3. Ένδειξη τροφοδοσίας(6)

Η ένδειξη είναι ενεργοποιημένη όταν ο εκτυπωτής είναι συνδεδεμένος στην τροφοδοσία.

## **Χρήση**

## Τοποθέτηση ρολού χαρτιού

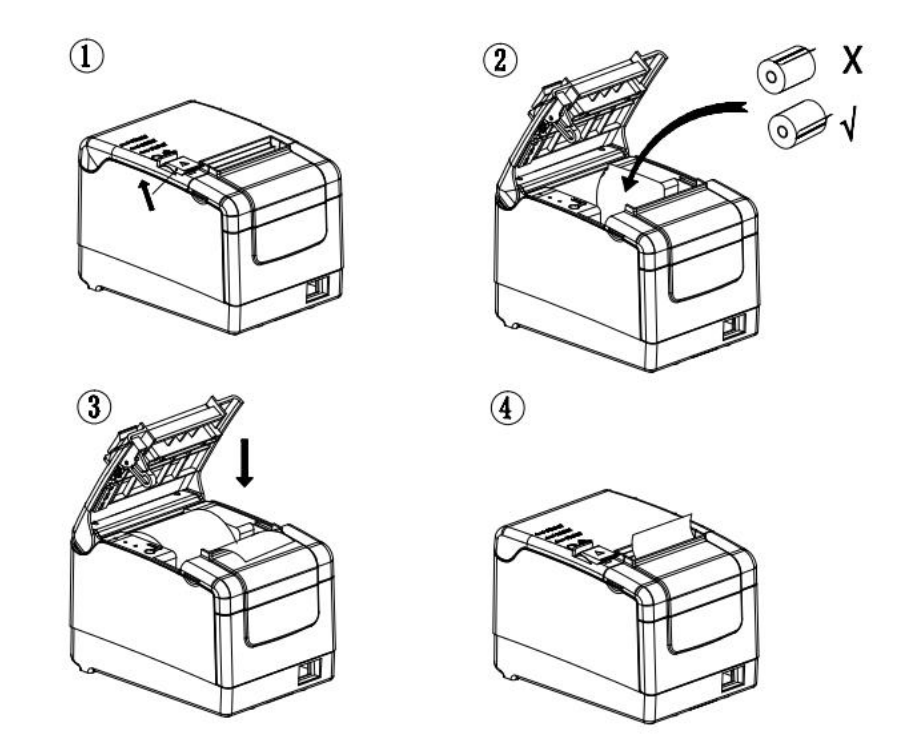

Η συσκευή υποστηρίζει ρολά χαρτιού με διάμετρο 80mm

1.Αφαιρέστε το αυτοκόλλητο ασφαλείας από το ρολό χαρτιού.

2.Πατήστε το πλήκτρο ανοίγματος εκτυπωτή (2).

3.Τοποθετήστε το ρολό χαρτιού στην υποδοχή προσέχοντας τη σωστή φορά του χαρτιού.

4. Τραβήξτε το μπροστινό άκρο του χαρτιού προς το μέρος σας και κλείστε το καπάκι.

#### **Βασικές λειτουργίες**

#### 1. Ενεργοποίηση/απενεργοποίηση

Πιέστε το πλήκτρο on/off (7) για να ενεργοποιήσετε/απενεργοποιήσετε την συσκευή.

#### 2. Εκτύπωση self-test σελίδας

Σε απενεργοποιημένη συσκευή με εγκατεστημένο ρολό χαρτιού, κρατήστε πατημένο το πλήκτρο εξαγωγής χαρτιού (3) και ενεργοποιήστε τον εκτυπωτή με το πλήκτρο on/off (7). Αποδεσμεύστε το πλήκτρο εξαγωγής χαρτιού (3) όταν απενεργοποιηθεί η ένδειξη χαρτιού (4) και η συσκευή θα εκτυπώσει την σελίδα self-test.

#### 3. Αλλαγή πυκνότητας εκτύπωσης

Σε απενεργοποιημένη συσκευή με εγκατεστημένο ρολό χαρτιού, κρατήστε πατημένο το πλήκτρο εξαγωγής χαρτιού (3) και ενεργοποιήστε τον εκτυπωτή με το πλήκτρο on/off (7). Αποδεσμεύστε το πλήκτρο εξαγωγής χαρτιού (3) όταν απενεργοποιηθεί η ένδειξη χαρτιού (4) και σφάλματος (5) και ενεργοποιηθεί ξανά η ένδειξη χαρτιού (4) για να αλλάξετε την πυκνότητα εκτύπωσης.

#### 4. Επαναφορά εργοστασιακών ρυθμίσεων

Σε απενεργοποιημένη συσκευή με εγκατεστημένο ρολό χαρτιού, κρατήστε πατημένο το πλήκτρο εξαγωγής χαρτιού (3) και ενεργοποιήστε τον εκτυπωτή με το πλήκτρο on/off (7). Αποδεσμεύστε το πλήκτρο εξαγωγής χαρτιού (3) όταν απενεργοποιηθεί η ένδειξη χαρτιού (4) και σφάλματος (5), ενεργοποιηθεί ξανά η ένδειξη χαρτιού (4) και σφάλματος (5) και ο εκτυπωτής εκτυπώσει το μήνυμα "Factory Mode set, please restart the printer." Αποδεσμεύστε το πλήκτρο και επανεκκινήστε τον εκτυπωτή.

#### **Εγκατάσταση driver**

- 1. Κάντε διπλό κλικ στο εικονίδιο "POS-80Series". Στο αναδυόμενο παράθυρο επιλέξτε την γλώσσα εγκατάστασης και πατήστε OK.
- $\overline{\mathsf{x}}$ **Select Setup Language** Select the language to use during the installation: **English**  $\overline{\mathbf{v}}$  $\mathsf{OK}$ Cancel

2. Πατήστε "Next".

- $\equiv$  POS-80-Series Printer Driver installation  $\begin{array}{|c|c|c|c|c|}\hline \multicolumn{1}{|c|}{\textstyle\cdots} & \multicolumn{1}{|c|}{\textstyle\cdots} \\\hline \multicolumn{1}{|c|}{\textstyle\cdots} & \multicolumn{1}{|c|}{\textstyle\cdots} & \multicolumn{1}{|c|}{\textstyle\cdots} \\\hline \end{array}$ Welcome use POS-80-Series printer. This Wizard will install POS-80-Series printer driver in vour computer. This software can support word excel etc program standard printing function. Please click [next] to continue. Next Cancel
- 3. Τσεκάρετε την επιλογή "I have read and accept the license terms" και έπειτα πατήστε "Next".

4. Πατήστε "Install" για να ξεκινήσει η εγκατάσταση.

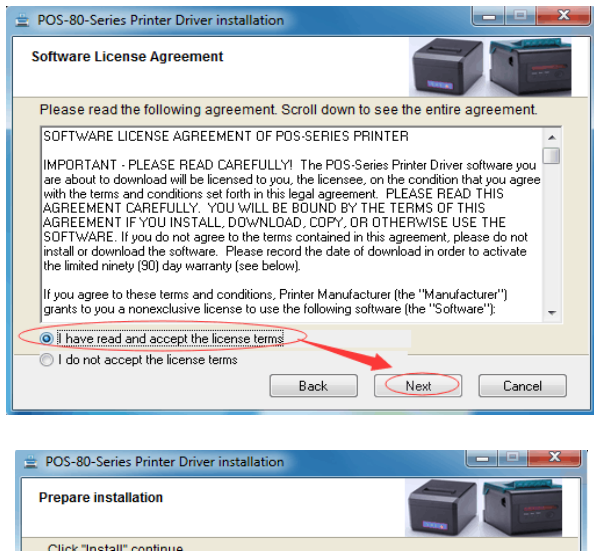

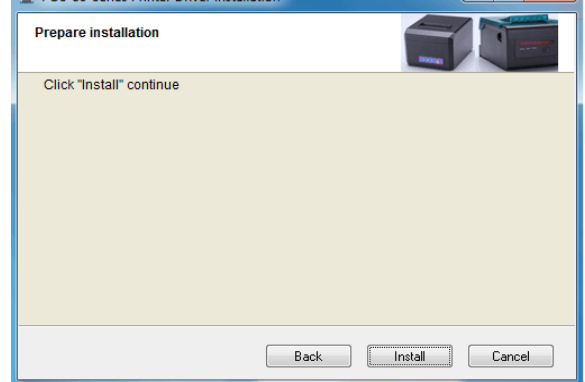

5. Το λογισμικό εγκατάστασης θα αναγνωρίσει αυτόματα την έκδοση του συστήματος. Πατήστε "Next".

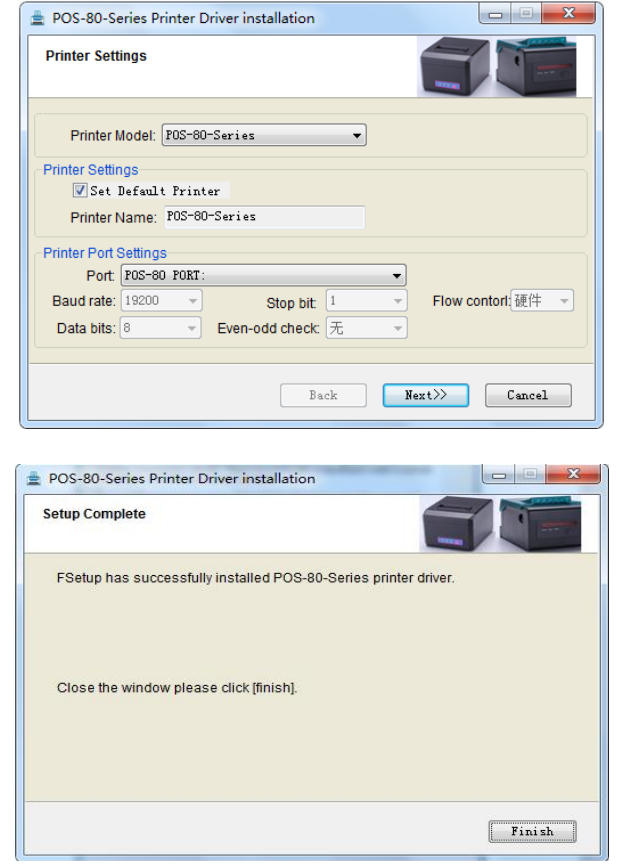

## 6. Πατήστε "Finish" για να ολοκληρώσετε την εγκατάσταση επιτυχώς.

#### **Καθαρισμός**

1. Καθαρίστε εξωτερικά την συσκευής με ένα μαλακό, νωπό πανί.

2. Καθαρίστε ανά τακτά χρονικά διαστήματα τα κεραμικά μέρη του εκτυπωτή με ένα βαμβάκι με άνυδρη αιθυλική αλκοόλη και σκουπίστε απαλά μέχρι να καθαρίσουν καλά.

3. Σε περίπτωση εισαγωγής νερού στο εσωτερικό μέρος του εκτυπωτή, αποσυνδέστε από την τροφοδοσία άμεσα και στεγνώστε σχολαστικά.

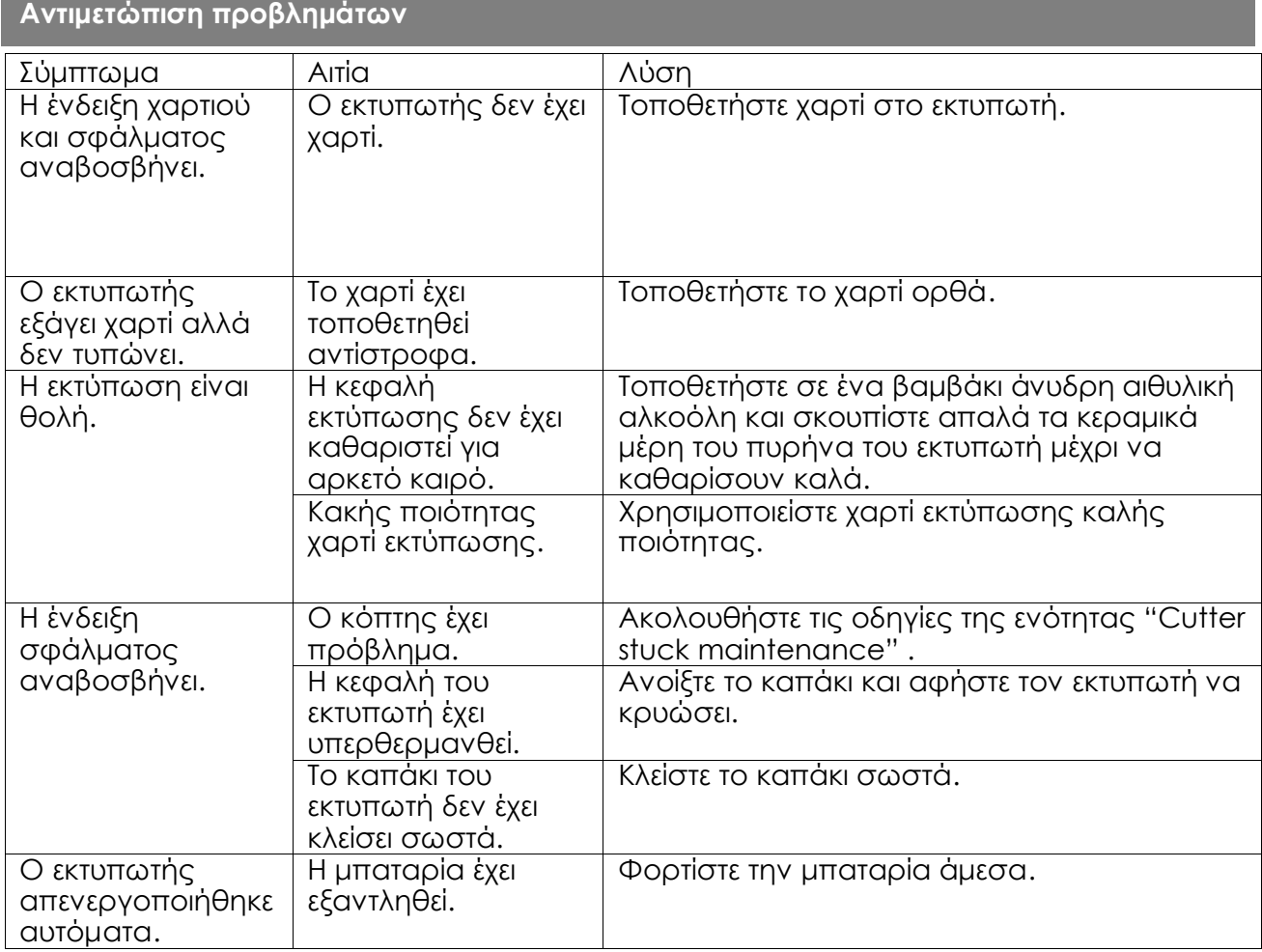

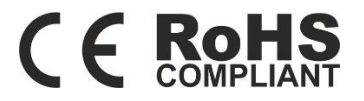

ΕΙΣΑΓΩΓΗ, ΔΙΑΝΟΜΗ & ΚΑΤΑΣΚΕΥΗ www.data-media.gr, info@data-media.gr 1ο χλμ Λαγκαδά προς Ηράκλειο, Λαγκαδάς, Θεσσαλονίκη, 57200, Τ.Θ 168 Μοντέλο: HOP-H806